# ShortRead Lab: Working with Aligned Sequences

# Martin Morgan

29 January 2010

This lab takes a quick tour through the ShortRead package.

# Exercise 1

Load the ShortRead package.

The data we are intersted in is the output from the Bowtie alignment software. It is located at

```
> bowtieFile <- system.file("extdata", "BYe9.head.map",
+ package = "day3")
```
Use the readAligned function in ShortRead to input the data. This function can take two arguments, the file name, and an argument type specifying the type of the file to be input. Use type="Bowtie". What class is this object? How would you find help about it? How many reads are in this file?

#### Exercise 2

Let's explore the data a little.

The command strand can be used to extract the strand information from the AlignedRead object. However, we do not want to display all the strand information to the screen. The function table tallys the number of times an element occurs in a vector. Thus

 $>$  table(c("a", "a", "b", "a", "b", "c"))

a b c 3 2 1

Use strand and table to summarize which strands reads align to.

The read sequences and quality scores are available using the functions sread and strand. Take a look at this information. What class is used to represent the reads? What can you do with those reads?

# Exercise 3

The alphabetByCycle function takes a DNAStringSet object and returns a matrix summarizing the number of times each letter in the DNA alphabet (the IUPAC alphabet, which includes letters to represent redundancies) occurs at each cycle. Use alphabetFrequency on the result of sread to summarize how often each nucleotide occurs. Subset the result to include only those letters corresponding to the nucleotides A, C, G, and T.

#### Exercise 4

The matplot function takes a matrix and plots each column, using the row index as the x-coordinate and the column as the y-coordinate. We want to see how nucleotide use changes with cycle. To do this we need to transpose the matrix returned by alphabetByCycle, and then use matplot. Set the type equal to "l".

# Exercise 5

Fastq quality scores are an encoded representation of how confidently the baes are called. ShortRead provides a coercion function to convert the quality scores to a numerical matrix representation; for the quality scores that we have, it makes sense to substract 33 from all elements of the matrix. Thus

 $> m \leq as(quality(alm), 'matrix'') - 33$ 

gives a matrix of quality scores. What are the dimensions of  $m$ ? Can you guess at what the rows and columns represent? Use colMeans to calculate the average of the column means. What does this represent? Use plot with the results of the colMeans to display your result.

# Exercise 6

The chromosomes information is presented differently from how it is represented in other resources we will use later in the course. Use table and the accessor chromosome to summarize how many reads align to each chromosome.

> table(chromosome(aln))

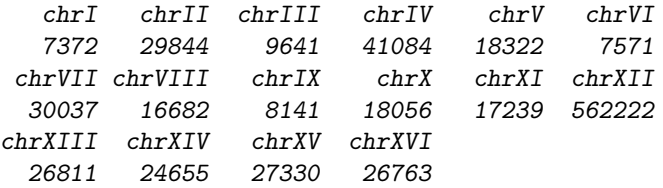

We do not want to include the mitochondrial chromosome in subsequent analyses. Create a logical vector chromosome(aln)  $! = "chrmt_S288C"$  and use this to subset the AlignedRead object.

## > aln <- aln[chromosome(aln) != "chrmt\_S288C"]

Now some tricky stuff! The chromosome infomration is stored as a factor, and the levels look like chr04\_S288C. We want the levels to be like chrIV. The first task is to extract the 'numbers' 04 from the original levels. We'll use the sub function. The first argument to sub is a regular expression. The regular expression we'll use is "chr(.+)\_S288C". The chr says 'start matching when the exact character sequence chr occurs'. Skipping the parentheses for a second, The .+ says 'continue matching any character (the .) one or more times (the +)'. Then we are required to match \_S288C. So chr04\_S288C is matched in three steps: chr in the regular expression matching 'chr',  $\cdot$  + matching '04', and  $\_$ S288C matching ' $\_$ S288C'. The parentheses (.+) say to remember the string matching the pattern inside the parentheses, i.e., remember '04'. The lines

```
> chrom <- factor(chromosome(aln))
> levels(chrom)
[1] "chrI" "chrII" "chrIII" "chrIV" "chrV"
[6] "chrVI" "chrVII" "chrVIII" "chrIX" "chrX"
[11] "chrXI" "chrXII" "chrXIII" "chrXIV" "chrXV"
[16] "chrXVI"
> i <- sub("chr(.+)_S288C", "\\1", levels(chrom))
> i[1] "chrI" "chrII" "chrIII" "chrIV" "chrV"
[6] "chrVI" "chrVII" "chrVIII" "chrIX" "chrX"
              [11] "chrXI" "chrXII" "chrXIII" "chrXIV" "chrXV"
[16] "chrXVI"
```
extract the chromosome from the AlignedRead, and then for each level, substitutes any string matching " $chr(.+)$ \_S288C" with the second argument, " 1". In the second argument,

1 represents the first remembered (i.e., enclosed in parentheses) argument. Surprisingly, R has a function as.roman which converts things that look like integers into roman numerals. We can paste these together with chr to get the levels we want, then update the levels on chromosome:

```
> lvls \leq paste("chr", as.roman(i), sep = "")
> lvls
 [1] "chrNA" "chrNA" "chrNA" "chrNA" "chrNA" "chrNA"
 [7] "chrNA" "chrNA" "chrNA" "chrNA" "chrNA" "chrNA"
[13] "chrNA" "chrNA" "chrNA" "chrNA"
```
> levels(chrom) <- lvls

ShortRead allows the AlignedRead object to be updated by a call like

> aln <- initialize(aln, chromosome = chrom)

Put all these pieces together to recode the chromosome levels and update the AlignedRead object

# Exercise 7

ShortRead can produce a quality assessment report from a collectio n of files. The report is produced in two stages. The first phase visits each file and accumulates statistics. This is a long and memory-intensive phase, and we will not do this in class. The basic commands are.

```
> bowtieDir <- "/path/to/alignments"
> qa <- qa(bowtieDir, ".*map$", type = "Bowtie")
```
The result of this operation for the four Bowtie files representing the complete experiment is availabe in the day3 package, using.

> data("qa\_caudy\_28\_jan\_2009")

The second phase takes the accumulated statistics and produces an html report. Do this with

> rpt <- report(qa) > browseURL(rpt)